## Free and Reduced Online Application Processing Guide

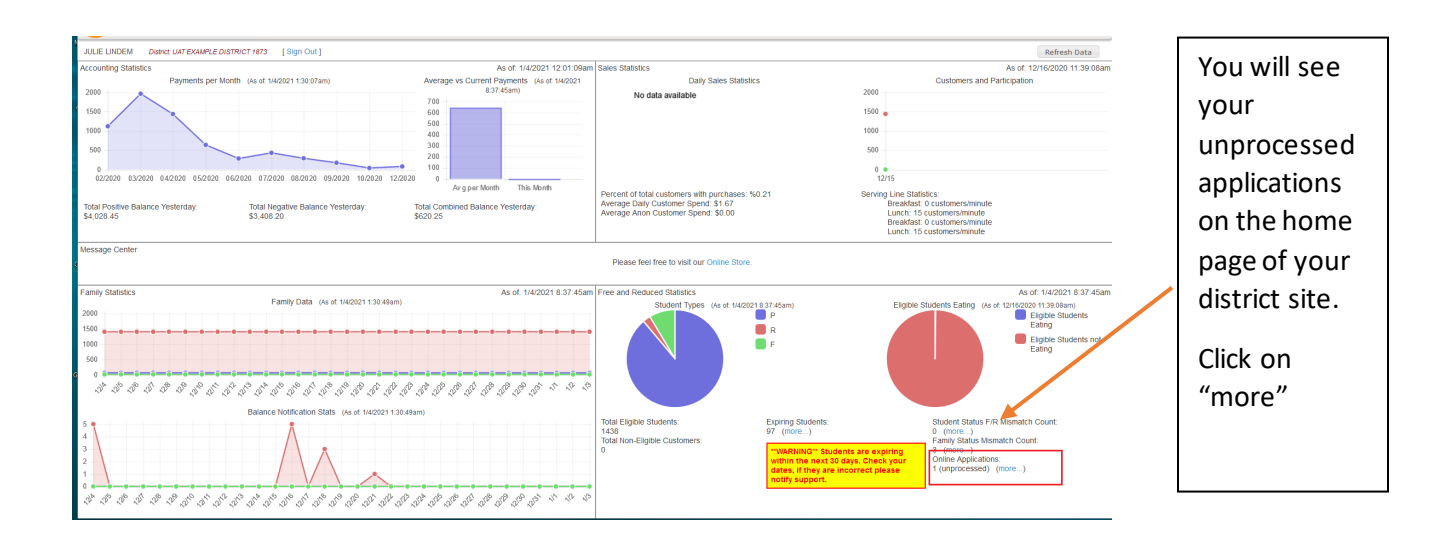

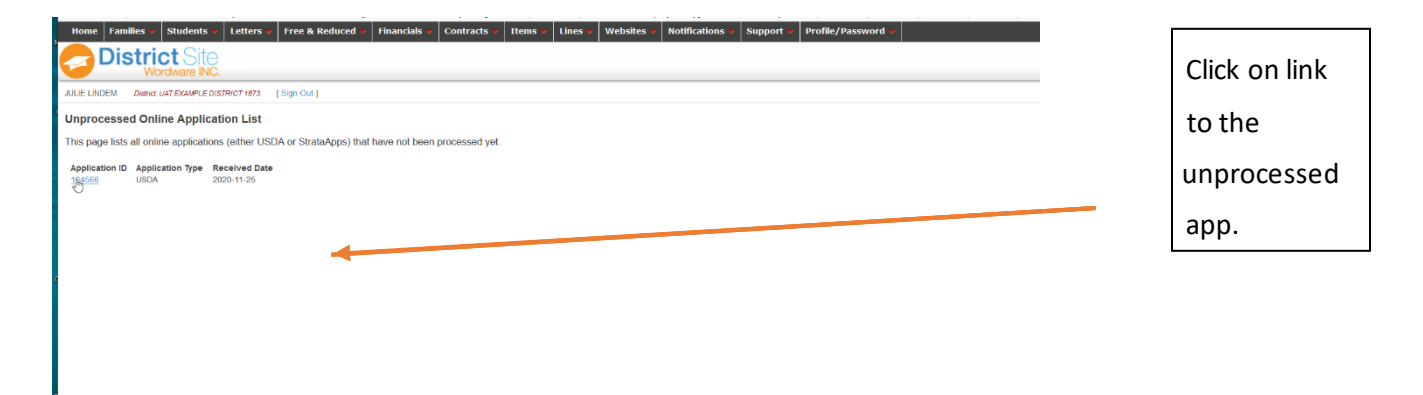

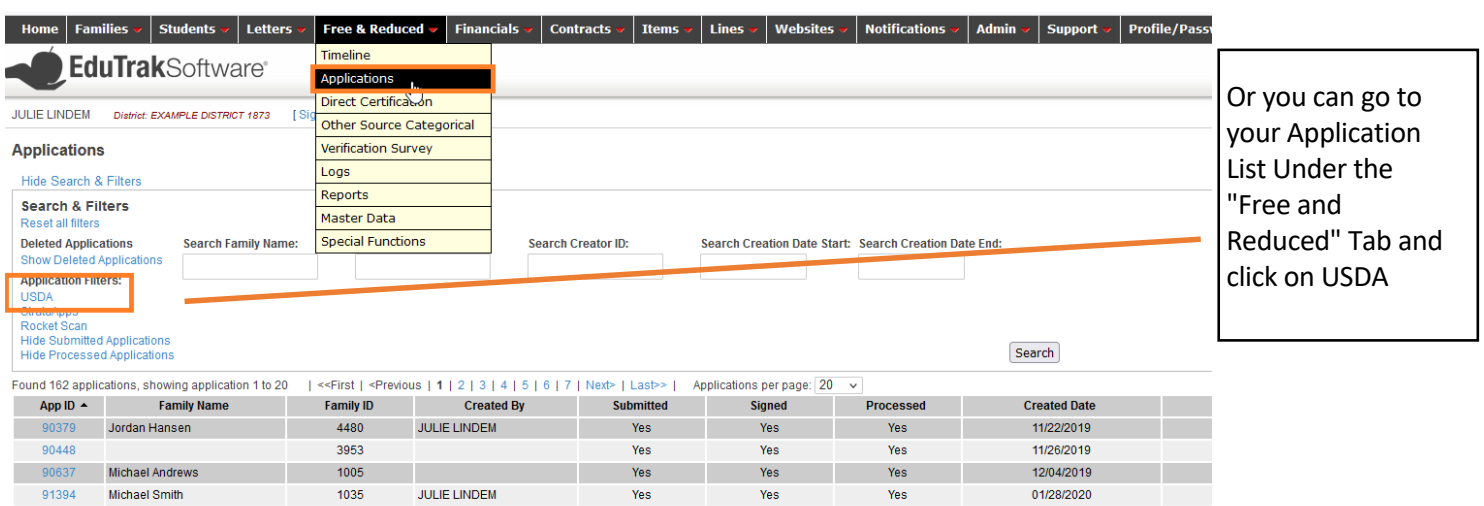

and the **Yes** and the **Yes** 

and the State of the State of the State of the State of the State of the State of the State of the State of the

01/28/2020 2012

91399 **Briggs** 

 $\sim$  3484

**JULIE LINDEM** 

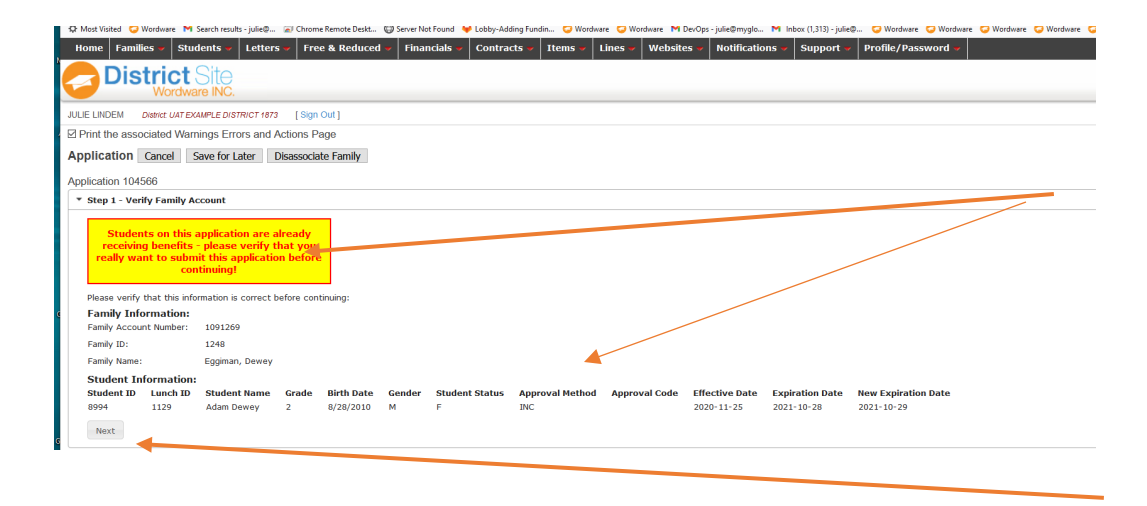

If you family has a current year benefit you will see a yellow box. If the existing benefit is better, you will want to not process the app.

If they do not have a current benefit or the benefit they do have is less then what you are approving, then continue.

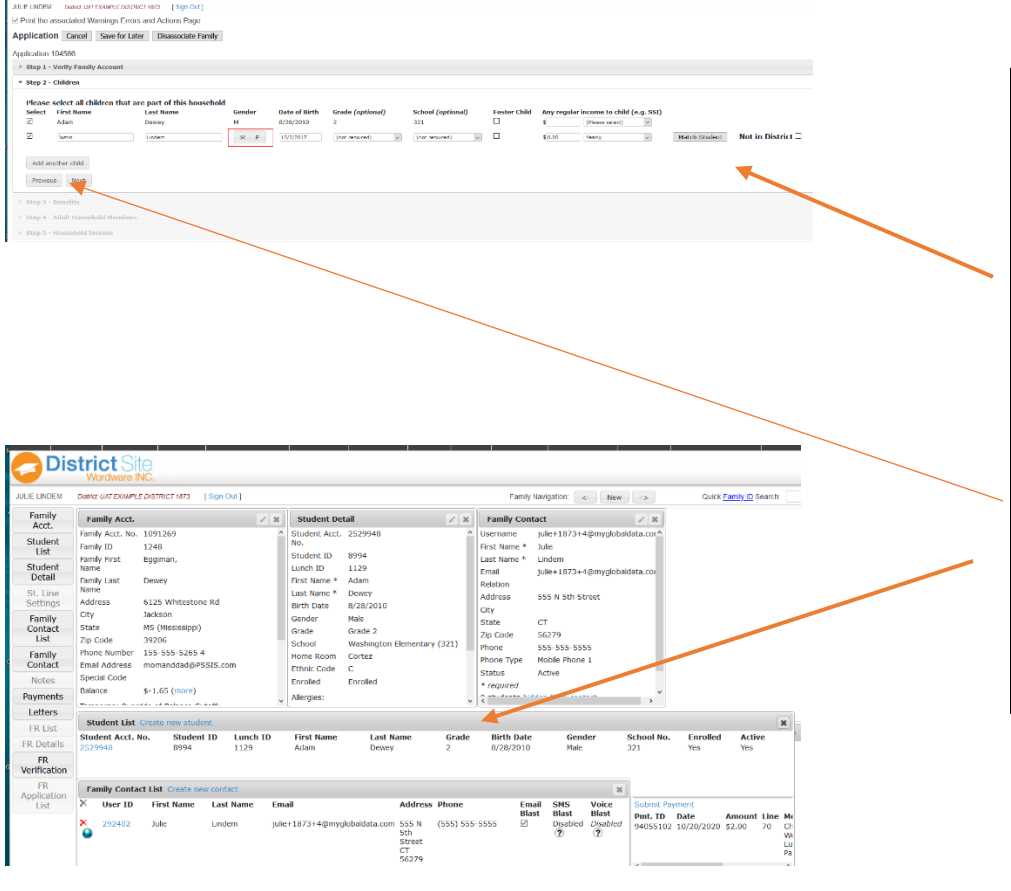

Home | Families » | Students » | Letters » | Free & Reduced » | Financials » | Contracts » | Items » | Lines » | Websites » | Motifications » | Support » | Profile/Passw

District

If a student or child is manually added you will see how the student/child is not hard coded. You need to tell us if that studentis in the district by matching them or selecting *not in district* if student does not attend your school.

*Click next*

*Note:* Student must be in the family located in the family dashboard prior to processing

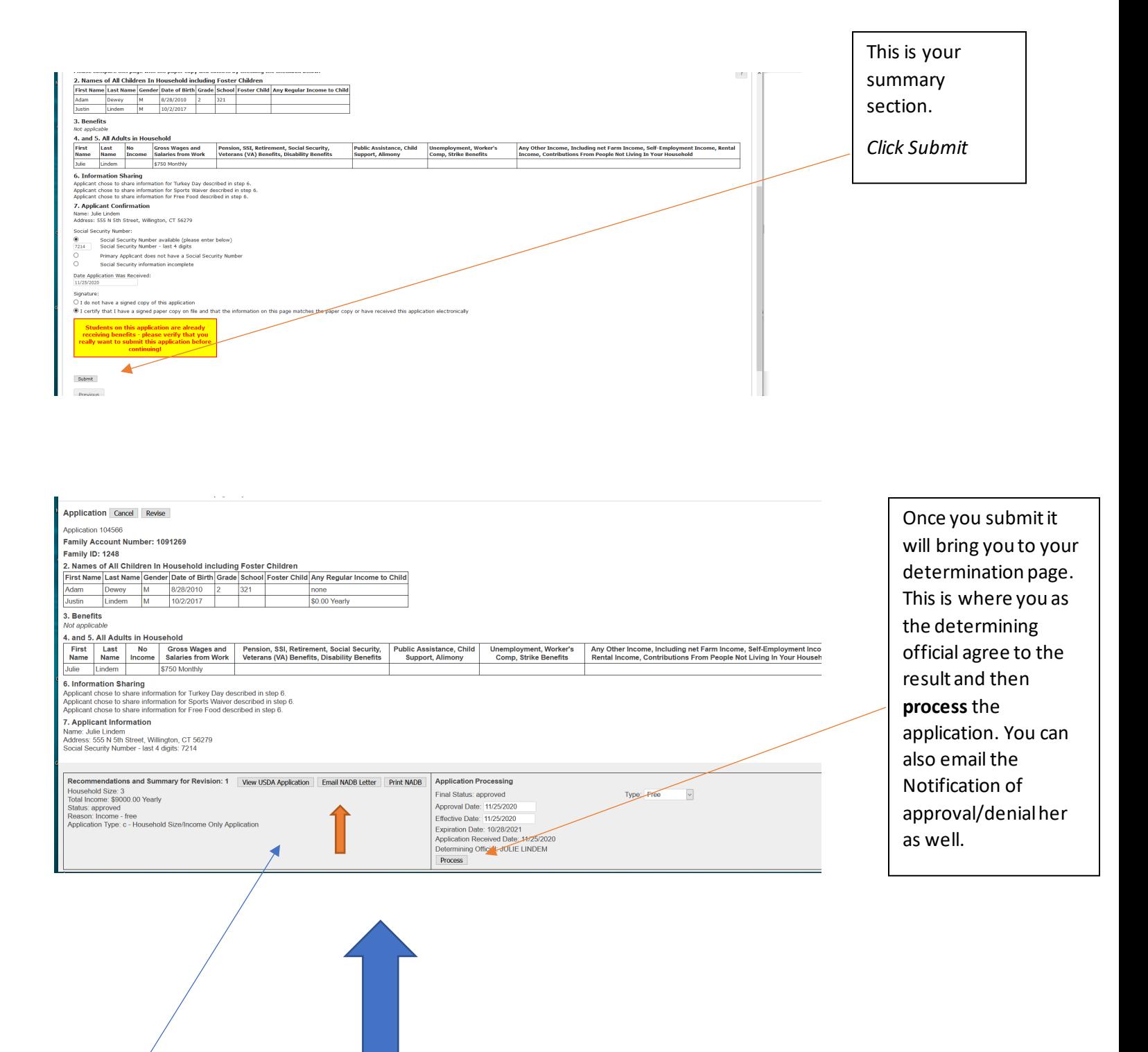

Finally, for your record, you will want to print the page above, which is your summary page. Along with the **View USDA application**page for your record.